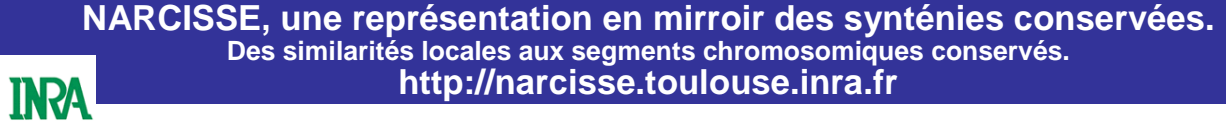

Sébastien Letort<sup>1,2</sup>, Emmanuel Courcelle<sup>2</sup>, Olivier Stahl<sup>1</sup>, Jérôme Gouzy<sup>2</sup> et Thomas Faraut<sup>1</sup>

<sup>1</sup>Laboratoire de Génétique Cellulaire INRA

Thomas.Faraut@toulouse.inra.fr

<sup>2</sup> Laboratoire des Interactions Plantes Micro-organismes, UMR 441-2594 (INRA-CNRS)

Emmanuel.Courcelle@toulouse.inra.fr

INRA Toulouse, BP 52627, Chemin de Borde Rouge, Auzeville, 31326 Castanet Tolosan

Avec le nombre croissant de génomes entièrement séquencés, le besoin de pouvoir conduire des analyses comparées sur des séquences complètes se fait de plus en plus pressant. La base de données Narcisse est dédiée à l'étude de la conservation entre les génomes, de l'homologie locale au segment chromosomique conservé ou synténie conservée pour tous les génomes entièrement séquencés organisés en quatre règnes : animaux, plantes, champignons et bactéries.

# **Comparaison des génomes : différents niveaux de synténies conservées.**

Au sein d'un même règne, toutes les comparaisons 2-à-2 de génomes sont<br>réalisées aussi bien au niveau nucléique que protéique. Pour la comparaison<br>nucléique, un programme nommé glint, développé par deux d'entre nous (Farau d'indexation de génomes. Le programme blast est utilisé pour la comparaison<br>protéique. Les alignements protéiques et nucléiques sont combinés avant de<br>procéder à l'identification des segments conservés.<br>Afin de reconstruir

itératif de clusterisation est appliqué.<br>La miveau donné, les segments conservés sont constitués de clusters de<br>A un niveau inférieur. La construction des clusters repose simplement sur<br>l'identification des composantes con supérieur.

Ces 5 représentations à droite, montrent le chaînage permettant de passer d'un niveau à l'autre. Sur chaque représentation, le cylindre de droite est le chromosome de référence, et à gauche les tranches de chromosome de l'organisme cible. Entre les 2 sont représentés les liens de synténie. Les gènes sont représentés sur les chromosomes.

Le niveau 0 montre une conservation très fine. Les premières synténies apparaissent au niveau 1. Entre les deux, on peut voir les segments du niveau 0 qui participent au niveau 1. Le niveau 2 montre une vue plus globale avec une grande synténie.

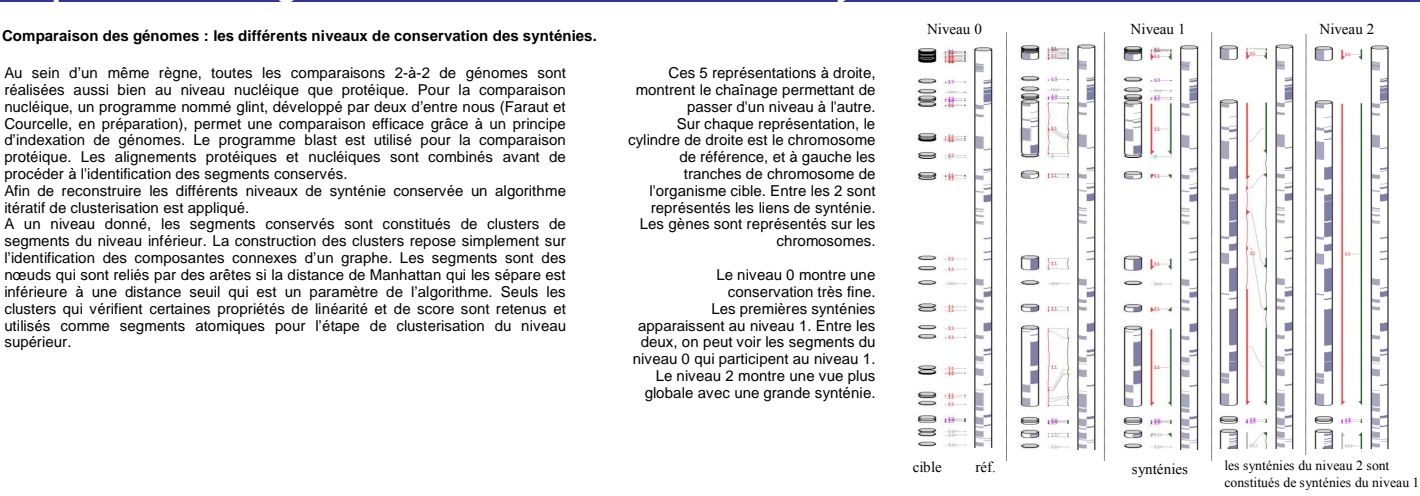

# **Le navigateur de génomes comparés Narcisse**

Nous proposons différentes façons de visualiser les synténies selon que l'on s'intéresse à une homologie locale ou globale.

**Karyotype for Homo sapiens** 

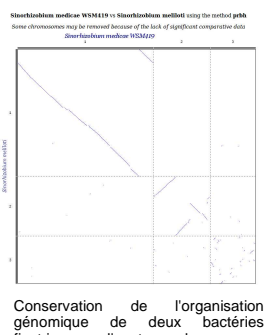

fixatrices d'azote du genre Sinorhizobium

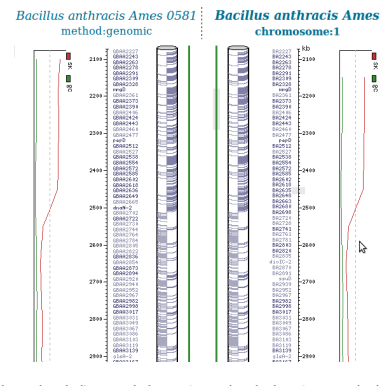

Illustration de l'apport de la représentation de données quantitatives. gc% en vert, biais gc (sk) en rouge.

Ici, la chute du biais gc montre la terminaison de la réplication. On peut en particulier remarquer le biais important associé, du brin portant les gènes au voisinage du point de terminaison.

**Références** 

- 
- 
- 
- [1] Courcelle E, Beausse Y, Letot S, Stahl O, Frenez R, Ngom-Bru C, Gouzy J, Faraut T (2008). Narcisse :<br>
a mirror view of conserved syntenies. Nucleic Acids Res., 36 :D485-90.<br>
[2] Krzywinski M. http://mkweb.bcgsc.ca/circ
- 

縣

Le caryotype permet de visualiser des données personnelles, ici les gènes pour lesquels l'annotation de la protéine contient le mot Le course, response in lesquels l'annotation de la provincia de 1 à 10 humains.<br>'ribosome', sur les chromosomes de 1 à 10 humains.

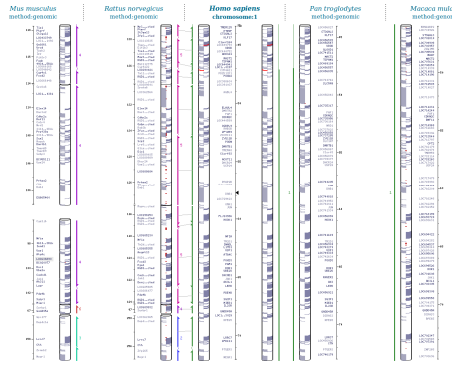

humain, les conservations de synténies avec les génomes de la souris,<br>du rat, du chimpanzé et du macaque. On peut observer à la fois chez<br>le rat et la souris une inversion de séquence dans la synténie ainsi qu'une rupture de synténie au bas de la figure.

#### **Références Remerciements**

Nous remercions le réseau d'excellence Rex eadgène pour son soutien financier.

Le projet Narcisse a été financé grâce aux projets ANR : GPLA06026G ANR Genoplante ArcAnge ANR Genanimal project

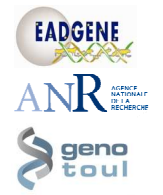

Le projet Narcisse a bénéficié des ressources informatiques du Génopôle Toulouse Midi-Pyrénées

Circos using Glycine max V1 as reference

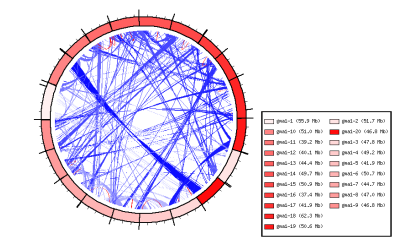

Une représentation circulaire obtenue avec le logiciel Circos [2]. On voit ici les duplications internes chez le soja.

### **Technologies**

#### **Mise à disposition des données : les web-services**

Afin que les données de Narcisse puissent être exploitées indépendamment du site web, nous avons mis en place des services web permettant d'extraire les informations sur les séquences à l'aide du framework PlayMoby[3]. Certains de ces web-services ont aussi été intégrés à des workflows Remora[4].

**Liens avec d'autres applications**

Pour une travail approfondi sur les légumineuses, nous proposons des liens vers des applications spécifiques. ( voir le poster LEGoo ).

#### **Technologies informatiques**

Notre navigateur de génomes est utilisable via Firefox et Internet Explorer. Afin d'améliorer l'interactivité de l'interface, nous faisons appel à des requêtes AJAX en utilisant les bibliothèques prototype[5] et YUI[6]. Narcisse utilise les langages c++, Perl (objet ), javascript et xhtml.

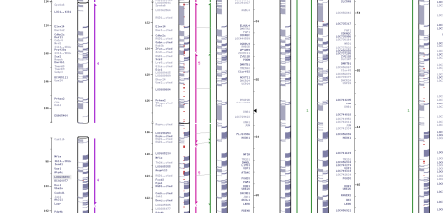

Vue principale représentant, pour une large région du chromosome 1